**Managing Sponsored Projects**

# COPYRIGHT & TRADEMARKS

Copyright © 1998, 2009, Oracle and/or its affiliates. All rights reserved.

Oracle is a registered trademark of Oracle Corporation and/or its affiliates. Other names may be trademarks of their respective owners.

This software and related documentation are provided under a license agreement containing restrictions on use and disclosure and are protected by intellectual property laws. Except as expressly permitted in your license agreement or allowed by law, you may not use, copy, reproduce, translate, broadcast, modify, license, transmit, distribute, exhibit, perform, publish or display any part, in any form, or by any means. Reverse engineering, disassembly, or decompilation of this software, unless required by law for interoperability, is prohibited.

The information contained herein is subject to change without notice and is not warranted to be error-free. If you find any errors, please report them to us in writing.

If this software or related documentation is delivered to the U.S. Government or anyone licensing it on behalf of the U.S. Government, the following notice is applicable:

#### U.S. GOVERNMENT RIGHTS

Programs, software, databases, and related documentation and technical data delivered to U.S. Government customers are "commercial computer software" or "commercial technical data" pursuant to the applicable Federal Acquisition Regulation and agencyspecific supplemental regulations. As such, the use, duplication, disclosure, modification, and adaptation shall be subject to the restrictions and license terms set forth in the applicable Government contract, and, to the extent applicable by the terms of the Government contract, the additional rights set forth in FAR 52.227-19, Commercial Computer Software License (December 2007). Oracle USA, Inc., 500 Oracle Parkway, Redwood City, CA 94065.

This software is developed for general use in a variety of information management applications. It is not developed or intended for use in any inherently dangerous applications, including applications which may create a risk of personal injury. If you use this software in dangerous applications, then you shall be responsible to take all appropriate fail-safe, backup, redundancy and other measures to ensure the safe use of this software. Oracle Corporation and its affiliates disclaim any liability for any damages caused by use of this software in dangerous applications.

This software and documentation may provide access to or information on content, products and services from third parties. Oracle Corporation and its affiliates are not responsible for and expressly disclaim all warranties of any kind with respect to third party content, products and services. Oracle Corporation and its affiliates will not be responsible for any loss, costs, or damages incurred due to your access to or use of third party content, products or services.

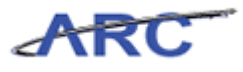

# **Table of Contents**

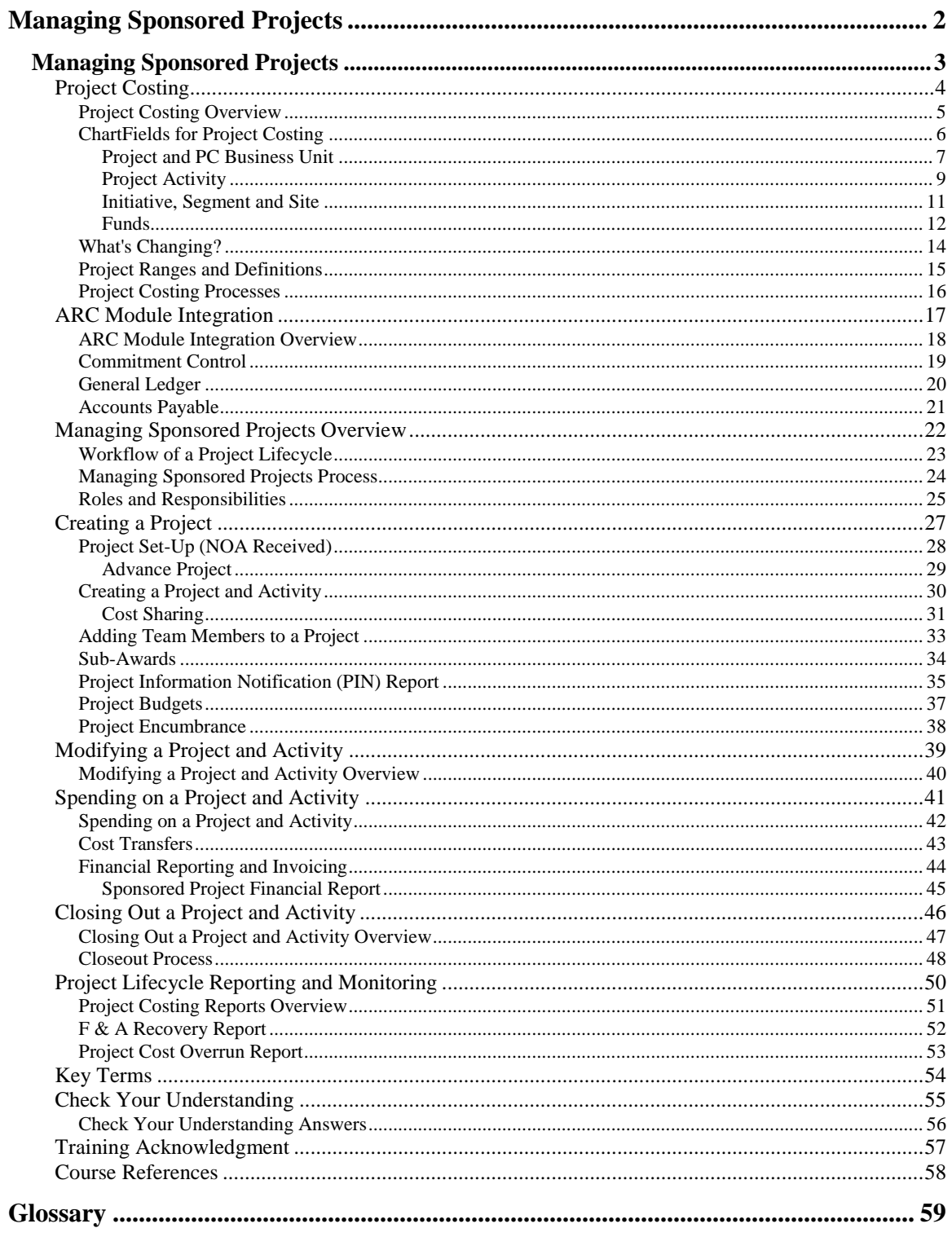

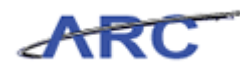

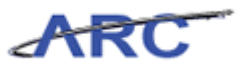

# <span id="page-5-0"></span>**Managing Sponsored Projects**

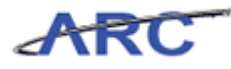

# <span id="page-6-0"></span>**Managing Sponsored Projects**

This is the *Managing Sponsored Projects* course within the *Project Costing* curriculum.

If you need a reminder on how to navigate through this course using ARC's Web-Based Training tool (WBT), click here for a quick reference guide.

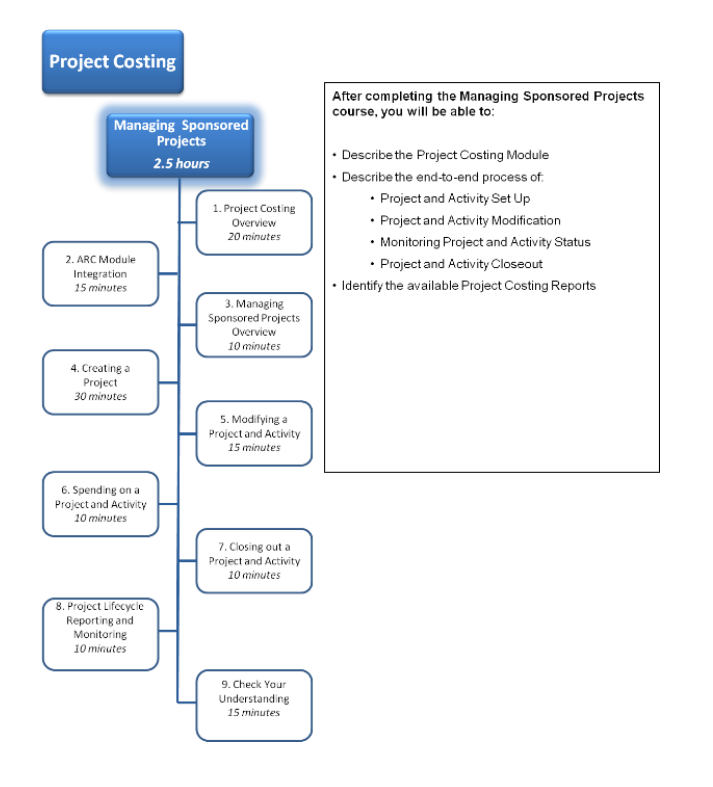

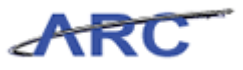

# <span id="page-7-0"></span>Project Costing

This is the *Project Costing* lesson of the *Managing Sponsored Projects* course. Upon completion of this lesson, you will be able to:

- Outline the scope of Project Costing
- Identify the benefits of implementing ARC provided by Project Costing
- Describe the various Projects and Activities

**Estimated time needed to complete lesson:** 20 Minutes

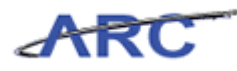

### <span id="page-8-0"></span>**Project Costing Overview**

Project Costing is a module within ARC that collects and tracks financial information for Sponsored, Capital, and Designated Projects. This includes transactions and balances over the life of the Project which usually exceeds a single fiscal year.

Project Costing can be thought of as a repository of Project information for budgeting, sponsor billing, and reporting purposes.

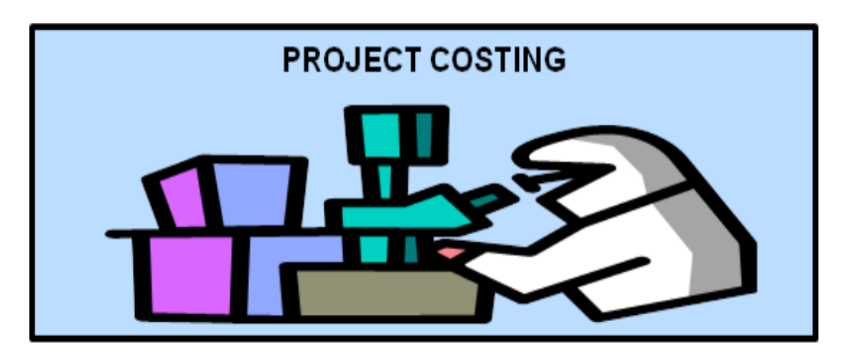

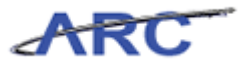

### <span id="page-9-0"></span>**ChartFields for Project Costing**

As mentioned in the *Introduction to ARC* course, each ChartField tells us something about a transaction:

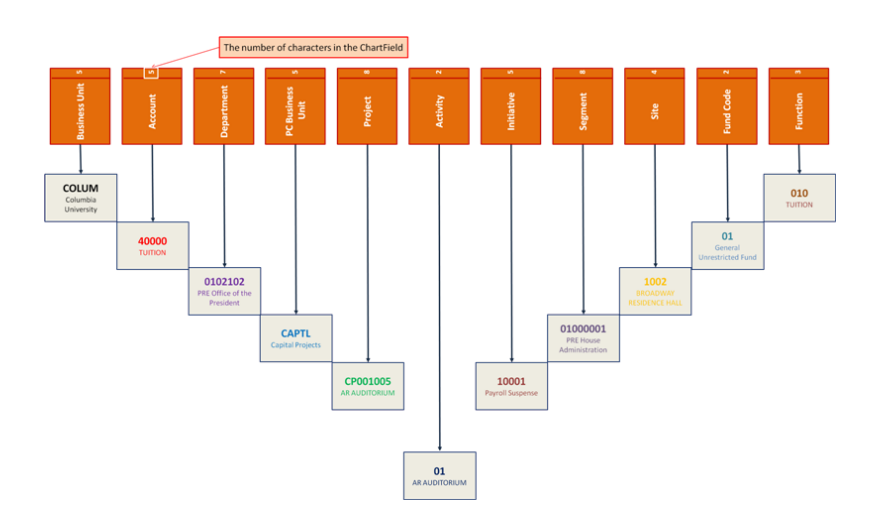

The following ChartFields are directly associated with the Project Costing module:

- PC Business Unit
- Project
- Activity
- Initiative
- Segment
- Site
- Fund

Each will be defined in the following sections.

For a print friendly version of the chart above, click here.

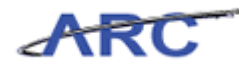

<span id="page-10-0"></span>Project and PC Business Unit

**Project and Project Costing (PC) Business Unit ChartFields:**

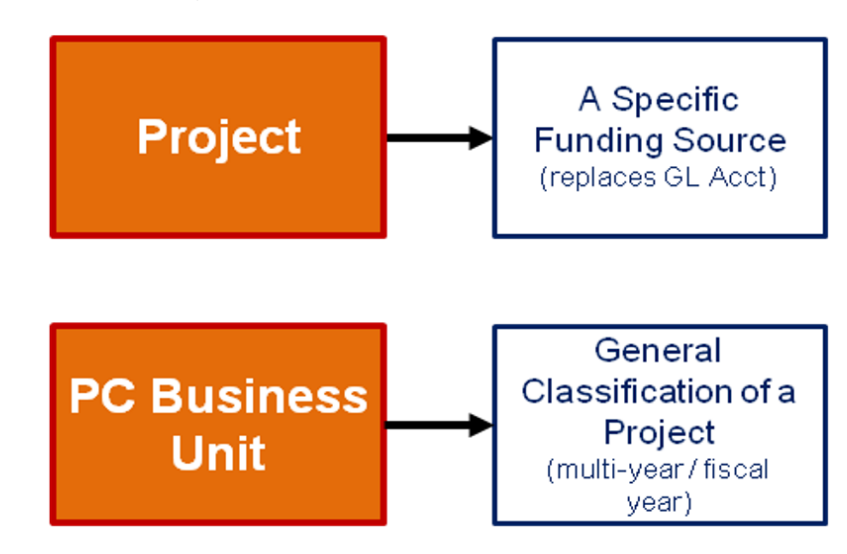

#### **PC Business Unit**

PC Business Units group Project types into the broad categories of General, Sponsored, or Capital. Sponsored Projects, which have "SPONS" PC Business Unit designations, are created by Sponsored Projects Administration (SPA).

All Non-Sponsored Projects are created by the Controller's Office Financial Reporting & Operations group (FR&O).

Examples of Sponsored Projects include Federal Government Grants & Contracts and Private Grants & Contracts.

#### **Project**

A Project represents a unique funding source, and all transactions are associated with a Project. Each Project will have at least one Activity, and some Projects will have multiple Activities (Activities are described in the next section).

Projects are displayed as 8-character alphanumeric values, for example, GG001004.

The two-letter prefix (GG) refers to the Project Range, while the 6 numbers that follow (001004) represent the unique Project number.

A Project:

• Must have a start date and end date

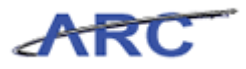

- Could represent funds that are either restricted, temporarily restricted, or unrestricted in nature
- Is owned by a specific Department, though associated transactions can originate from multiple Departments

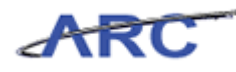

### <span id="page-12-0"></span>Project Activity **Project Activity ChartField:**

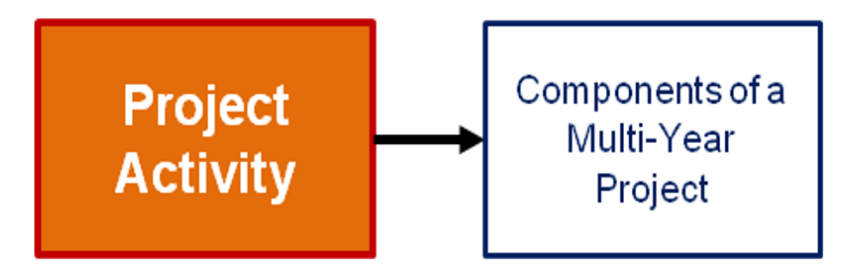

#### **Project Activity**

For Sponsored Projects, a Project Activity can further define a budget period or scope of work. At least one Activity is required for a Project.

Activities are identified by a 2-character numeric value following the Project, for example, GG001004-01.

For Sponsored Projects, Activities are internal mechanisms aimed at helping researchers and research administrators manage their funding over the life of a Project. Funding agencies may require multi-year or complex Projects to have unique and identifiable budget periods or scopes and, as a consequence, multiple Activities. In addition, multiple Activities may be requested to segregate research done by academic Departments if more than one is involved in the same research Project.

For example, a government grant may be awarded to a faculty member in the department of Biological Sciences as a result of a research proposal she submitted. As the Principal Investigator of the Project, she may have proposed that a colleague of hers within the Department of Neurology complete one phase of the overall research Project due to his experience with the research subject and his access to specialized equipment. If he agrees to assume responsibility for this research segment and the proposal is awarded, the Principal Investigator would work with SPA to create an Activity which would segregate expenditures related to the research conducted by the Neurology faculty member.

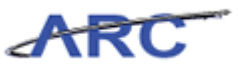

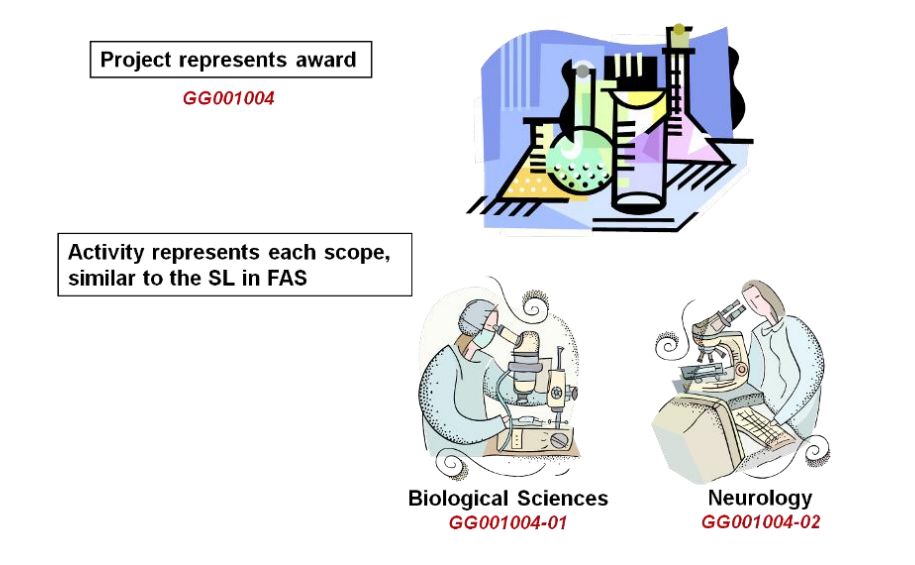

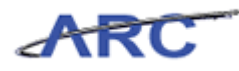

### <span id="page-14-0"></span>Initiative, Segment and Site

Aside from the Project, PC Business Unit, and Project Activity described earlier, the following are other important ChartFields for the Project Costing module:

- **Initiative**: *what* program or activity took place
- **Segment**: by *who* it took place
- **Site:** *where* it took place (particular location)

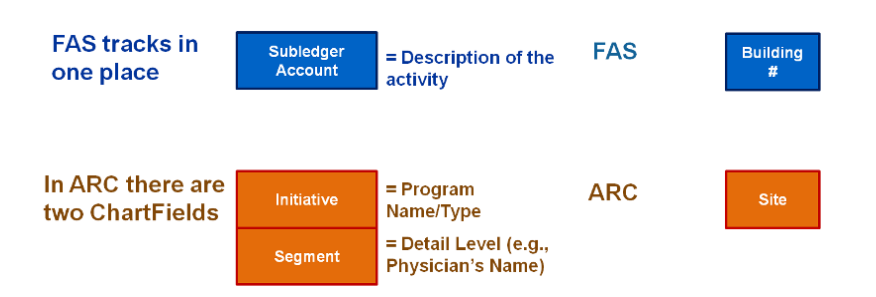

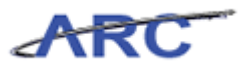

#### <span id="page-15-0"></span>Funds

Funds are used to capture funding sources by high level category. An example is Government Grants & Contracts. There are different types of "Funds" with different restrictions that must be tracked separately.

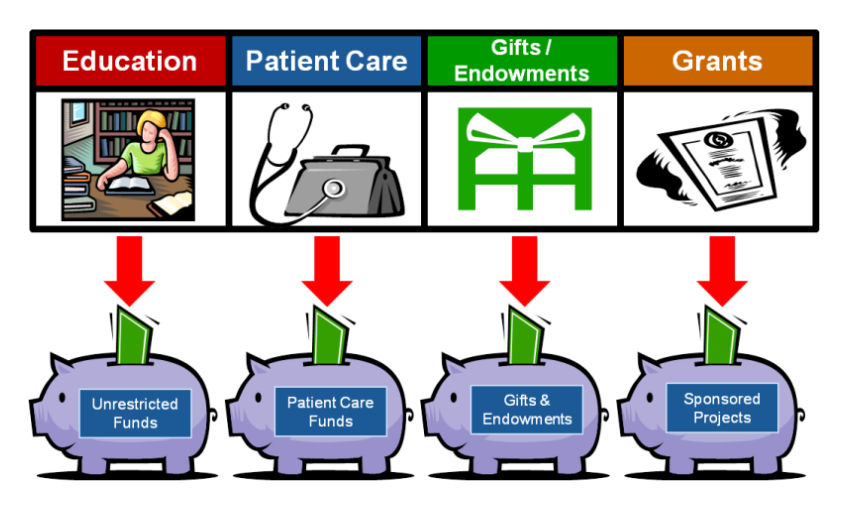

A Ledger in FAS (for example, 1 - Unrestricted, 4 - Designated, 5 - Government) is comparable to the Fund in ARC.

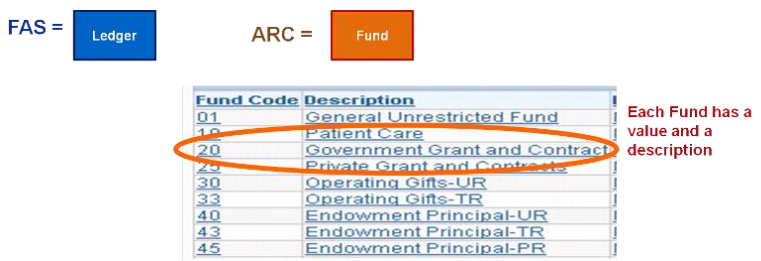

Fund Groups are comprised of many specific Funding Sources.

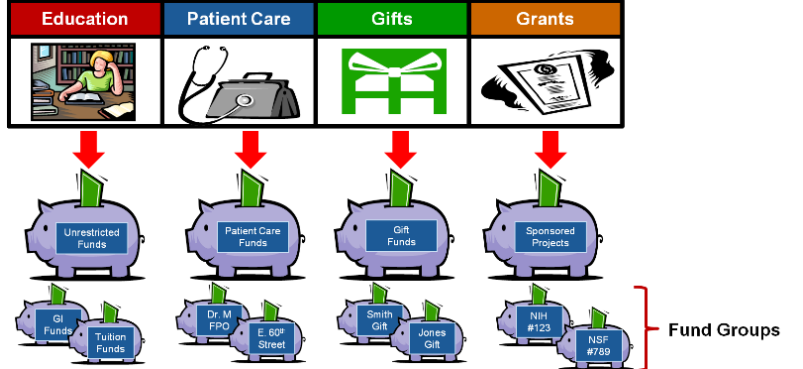

A GL Acct in FAS is the same as a Project in ARC.

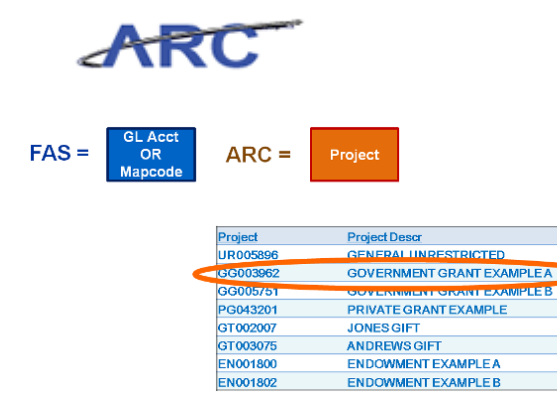

EN001802

**Training Guide Managing Sponsored Projects**

Each Project has its<br>own unique value,<br>the first two alphas indicate the Fund **Type** 

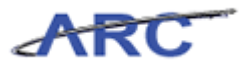

## <span id="page-17-0"></span>**What's Changing?**

The FAS Chart of Accounts does not equal ARC's Chart of Accounts, but many FAS components are used in the new Chart of Accounts with a different (or similar) name.

The following diagram shows how FAS components are translated into some of ARC's Project Costing ChartFields:

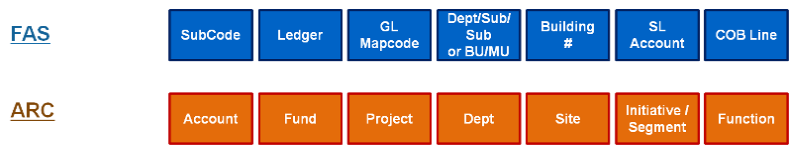

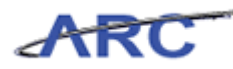

#### <span id="page-18-0"></span>**Project Ranges and Definitions**

Below is a table depicting the different Project Types, and the associated Project Ranges. Those highlighted in yellow are examples of Sponsored Project Types and Project Ranges.

As noted earlier, Sponsored Projects have "SPONS" PC Business Unit designations and are created by Sponsored Projects Administration (SPA). All other Projects are created by the Controller's Office Financial Reporting & Operations group (FR&O).

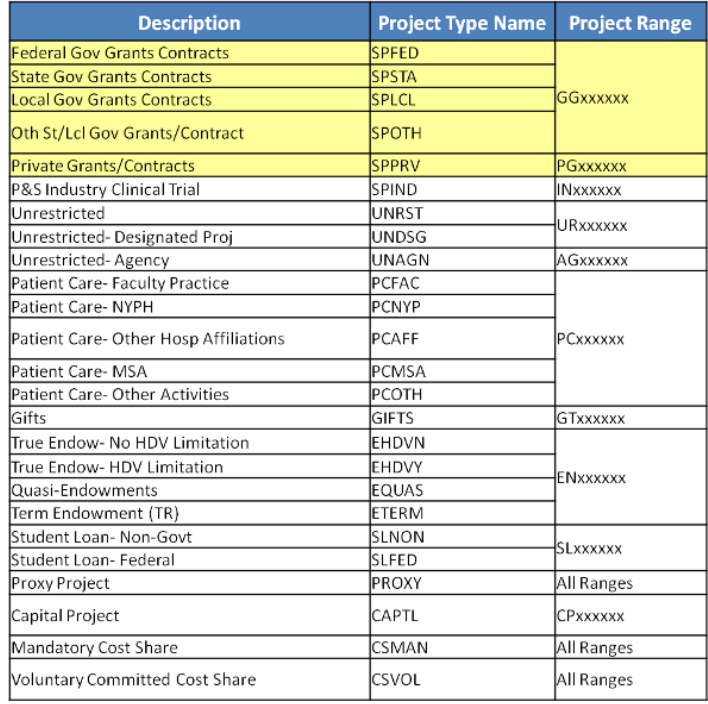

For a print friendly version of the table above, click here.

The **Project Type** is the attribute which further defines the Fund ChartField and is used primarily for Reporting.

Examples include "SPFED," which represents Federally Sponsored Projects, and "SPPRV."

The **Project Range** is a two letter prefix and supports user recognition of the Project Type.

For example, a Sponsored Project number would be GG001004. As you can see, it is 8 characters, and begins with a "GG", which shows the Project Range, indicating that the project is a Government Grant or Contract.

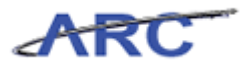

### <span id="page-19-0"></span>**Project Costing Processes**

Within the Project Costing module, there are specific processes that will have key benefits for the way business is conducted. Here is a table of Project Costing processes and key benefits.

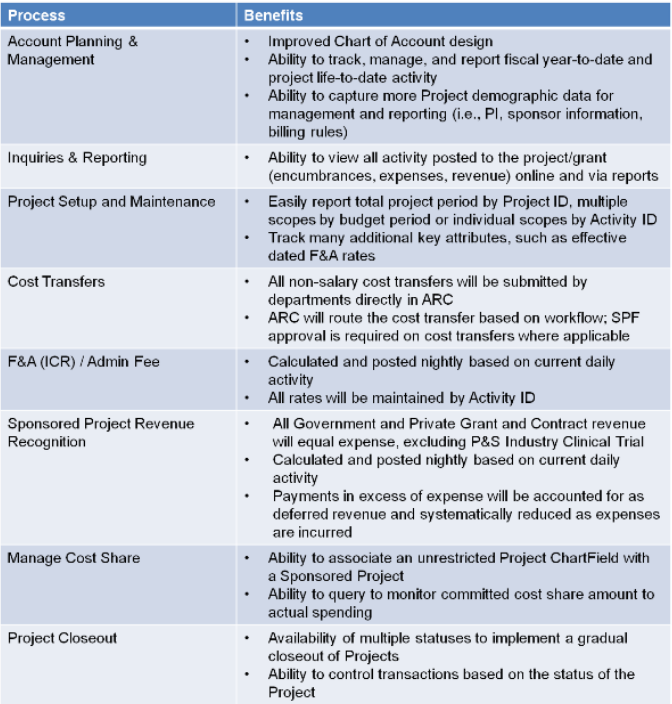

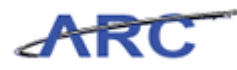

# <span id="page-20-0"></span>ARC Module Integration

This is the *ARC Module Integration* lesson of the *Managing Sponsored Projects* course. Upon completion of this lesson, you will be able to:

- List and describe the ARC modules that integrate with Project Costing
- List other modules that integrate with Project Costing

**Estimated time needed to complete lesson:** 15 Minutes

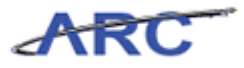

#### <span id="page-21-0"></span>**ARC Module Integration Overview**

As depicted in the diagram below, the ARC Modules integrate directly with Project Costing, including:

- Commitment Control
- General Ledger
- Procurement/Accounts Payable

The following systems will also integrate with ARC Project Costing:

- InfoEd (pre-award system)
- Financial Data Store (FDS)

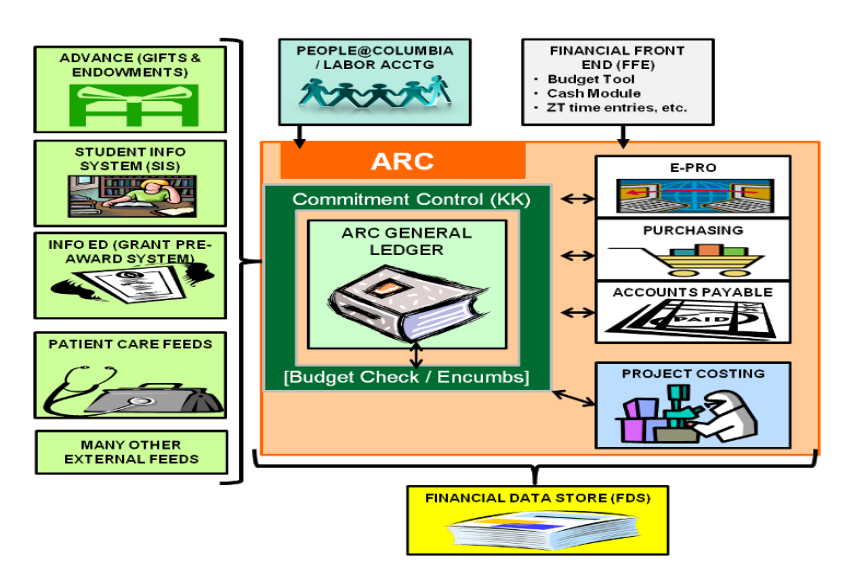

Throughout this lesson, we will dive into a few ARC Modules and show how each interfaces with the Project Costing Module.

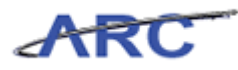

### <span id="page-22-0"></span>**Commitment Control**

Commitment Control is a module that enables us to manage expenditures against budgets.

Specifically, Commitment Control allows us to:

- Track budget to actual activity for revenues and expenses
- Track both fiscal and Project life budgets for a single Project in ARC
- Control overspending on Capital Projects

Budget checking is the process of verifying whether a budget exists for a specific combination of ChartFields. Below is a table that demonstrates the types of Controls available through the Commitment Control module.

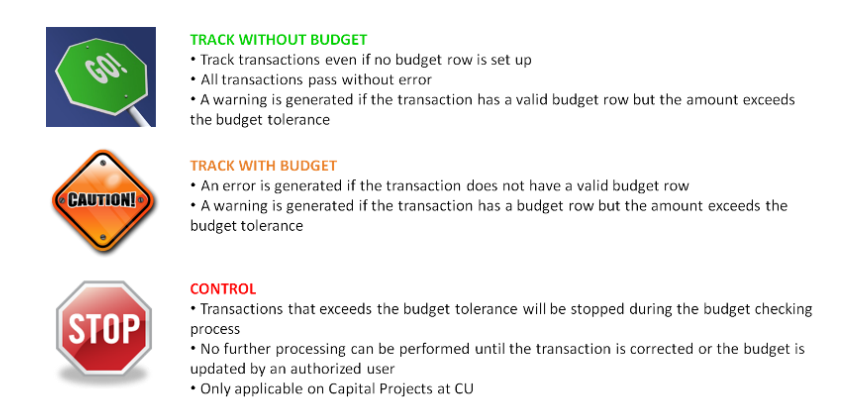

For Sponsored Projects, the Fiscal Expense Budget is Track **without** Budget and the Project Life Expense Budget is Track **with** Budget.

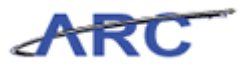

#### <span id="page-23-0"></span>**General Ledger**

The General Ledger module is the 'book of record' for Columbia University.

While the General Ledger is a standalone module, it is connected to the other modules in ARC as well as various integrating systems. This integration occurs because the other modules and systems create accounting entries that are passed to the General Ledger for posting. From this posted accounting data, one can obtain both detail and summary accounting information and produce numerous financial reports for your Department, School, or Administrative Unit.

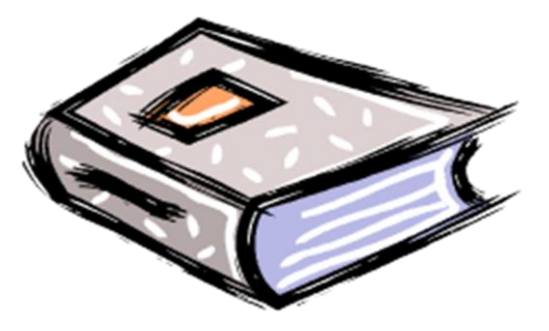

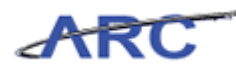

### <span id="page-24-0"></span>**Accounts Payable**

The Accounts Payable (AP) module enables the University to transact with vendors, suppliers, and employees in an efficient and effective way.

Through the Accounts Payables process in ARC, once vouchers have been approved and successfully budget checked, they will be posted to the General Ledger.

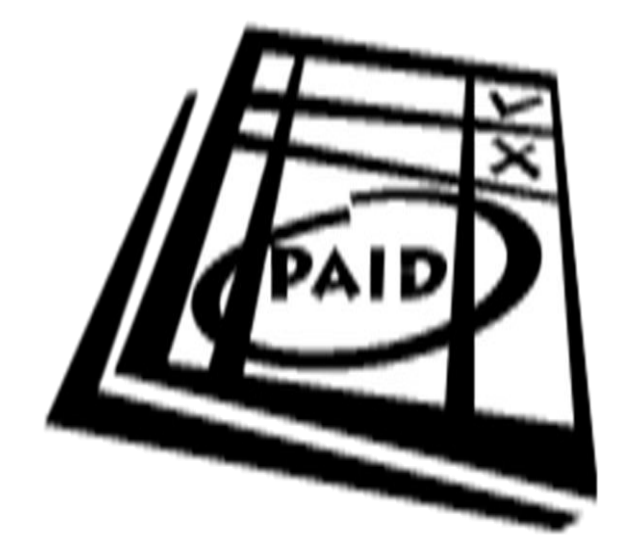

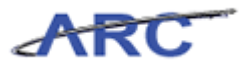

### <span id="page-25-0"></span>Managing Sponsored Projects Overview

This is *Managing Sponsored Projects Overview* lesson of the *Managing Sponsored Projects*  course. Upon completion of this lesson, you will be able to:

 Identify the various roles and responsibilities involved in the Project and Activity management process

**Estimated time needed to complete lesson:** 10 Minutes

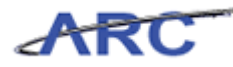

### <span id="page-26-0"></span>**Workflow of a Project Lifecycle**

The diagram below represents the Project Lifecycle.

The Setup & Notification, Spending, Billing & Collections, Reporting, and Closeout stages are the Project lifecycle stages that we will be discussing in this course.

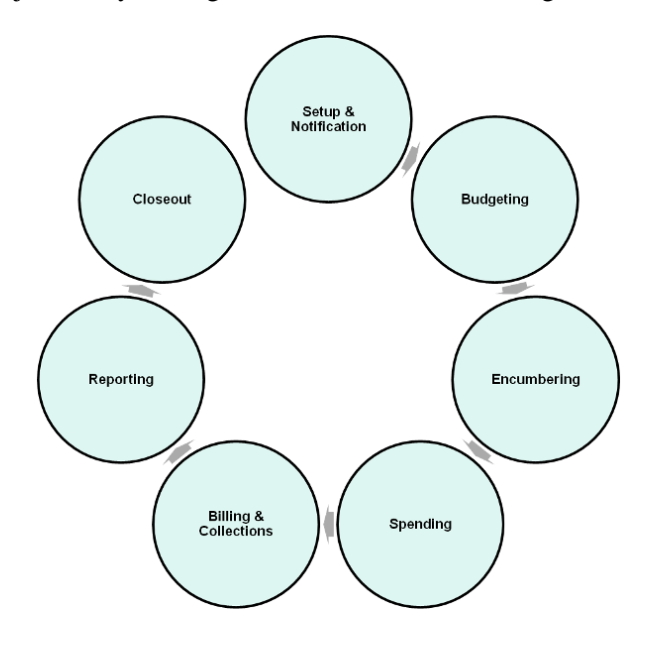

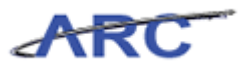

### <span id="page-27-0"></span>**Managing Sponsored Projects Process**

Sponsored Projects are grants, contracts, cooperative agreements, and other mechanisms awarded to the University and funded by a Federal, State, Local Government or a Private entity known as the "Funding Agency." The steps in the Project setup process are similar to the set up of an Account in FAS:

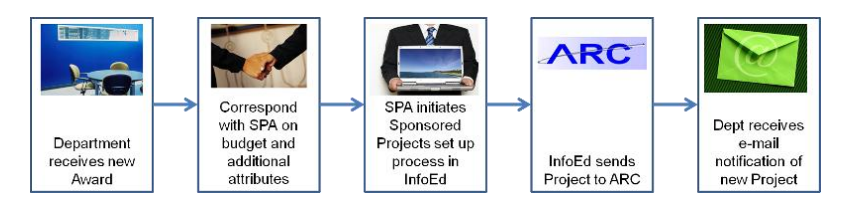

The proposal development process involves the applicant (Principal Investigator), Department Administrator(s), other administrative coordinators within the Department, and Project Officers within Sponsored Projects Administration (SPA).

Usually, the Principal Investigator prepares a proposal that addresses the scientific and budgetary requirements of the funding agency in collaboration with other faculty research members and administrative staff. When finalized, the proposal is reviewed by the SPA Project Officer, and then sent to the funding agency by the SPA Project Officer as they have official signatory authority on behalf of the University.

In the event that a proposal is selected for funding through the Funding Agency's competitive review process, Columbia will receive a Notice of Award (NOA) which will initiate the award review and acceptance process.

The NOA is the official document from the Funding Agency outlining the amount of funds awarded, the Project period dates, and terms and conditions for reporting and spending. SPA must have the NOA, Institutional Review Board (IRB), Institutional Animal Care (IAC), and Use Committee (UC) approvals (when applicable) in order to create a Sponsored Project in ARC. An exception to this is the Advance Project process, described later in this training.

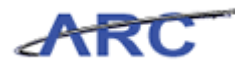

### <span id="page-28-0"></span>**Roles and Responsibilities**

There are several groups that have roles in the management of Sponsored Projects.

Offices involved in the administration of Sponsored Projects include Sponsored Projects Administration (a unit of the office of the Executive Vice President for Research), the Physicians and Surgeons Clinical Trials Office, and the Office of Columbia Technology Ventures.

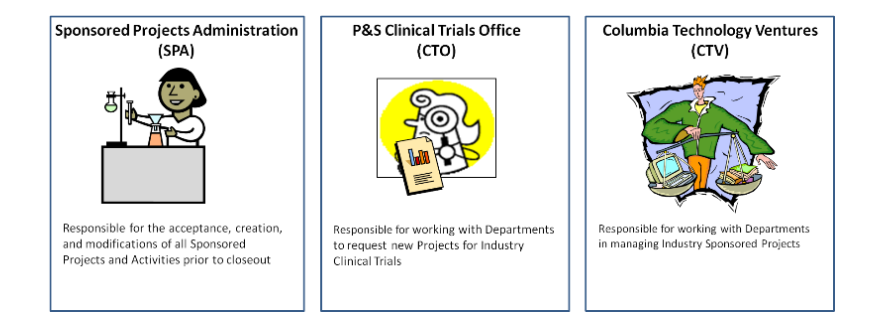

Within the Controller's Office, two units that are heavily involved in managing both non-Sponsored and Sponsored Projects: Financial Reporting & Operations, and Sponsored Projects Finance.

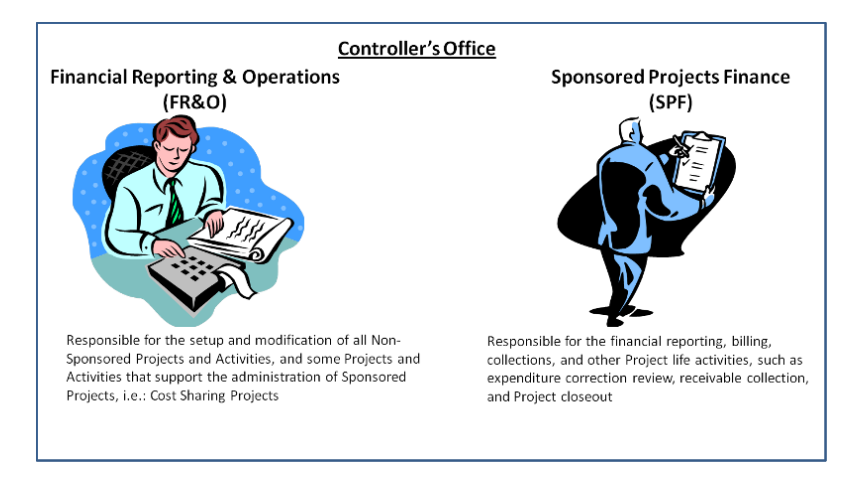

The Department Administrators also play a role in the Sponsored Projects Lifecycle.

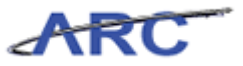

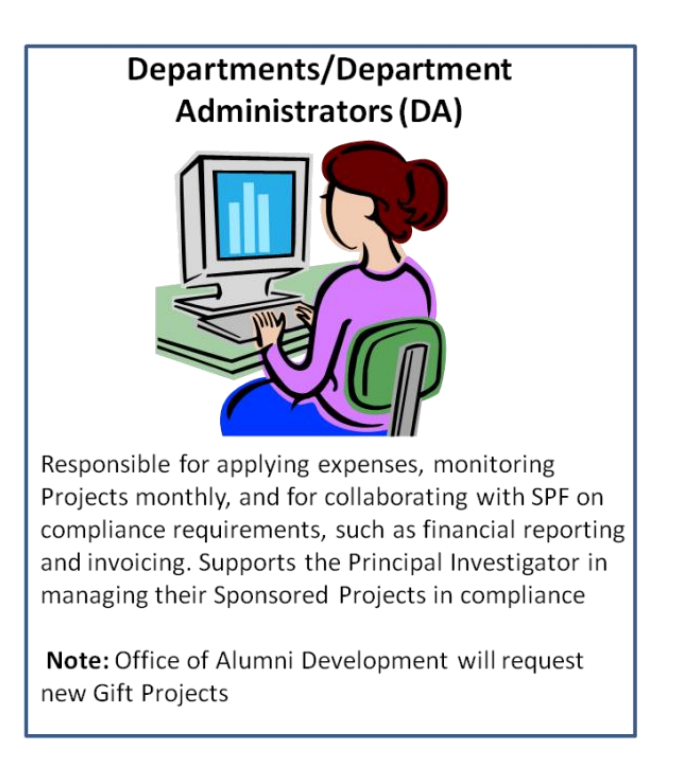

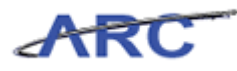

# <span id="page-30-0"></span>Creating a Project

This is the *Creating a Project* lesson of the *Managing Sponsored Projects* course. Upon completion of this lesson, you will be able to:

- Understand the process and workflow to create a Sponsored Project
- Understand the roles and responsibilities of all parties involved in the process of creating a Project
- Understand the Project Information Notification (PIN) report

**Estimated time needed to complete lesson:** 30 Minutes

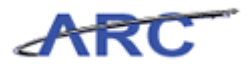

### <span id="page-31-0"></span>**Project Set-Up (NOA Received)**

For Sponsored Projects, SPA sets up Projects upon receipt of the Notice of Award (NOA), in coordination with the Department.

Imagine that a Faculty member within Department of Biological Sciences is granted a multi-year award. As the Principal Investigator (PI), they need a Project set up to represent the entire multiyear research Project, as well as an Activity to segregate expenses for the first year of the award.

The Project Officer from SPA will review the NOA, work with the Principal Investigator to finalize the budget on the award, and coordinate with the SPA Financial Analyst to set up the Project and Activity in ARC. The set up of future budget periods (activities in ARC) is dependent on how the Funding Agency commits to providing the funds, detailed in the NOA, Amendment, or Modification.

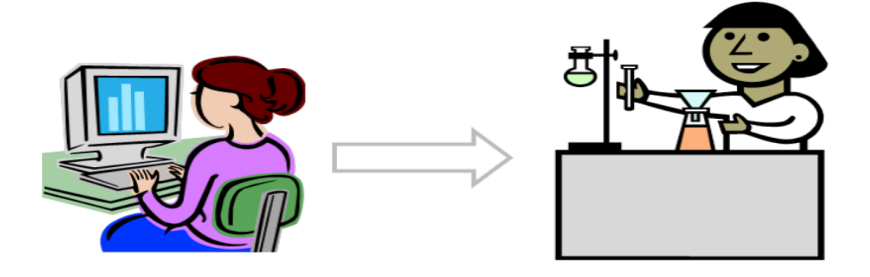

There are, however, some exceptions to the "Creating a Sponsored Project" process. The next section will walk through these exceptions.

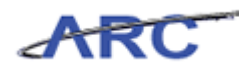

### <span id="page-32-0"></span>Advance Project

Advance Projects provide PIs with an opportunity to initiate and begin incurring research expenses prior to both the University's receipt of a NOA, and the subsequent acceptance of the award. Advance Projects allow PI's and Departments to record and track expenditures appropriately and eliminate the need to charge other non-Sponsored ChartStrings.

If an Investigator is expecting an award or subcontract to start on a given date, but the NOA has been delayed, a Project can be established prior to its receipt by submitting a "guarantee letter" to SPA, signed by the PI and their Dean, Chair, or Director. SPA will request that the PI complete a budget demonstrating how the Advance grant funds will be spent over the specified period of time without causing a deficit. Upon approval, SPA will enter the provided budget into InfoEd . The InfoEd budget will then feed into ARC, at which point spending on the Advance Project can commence.

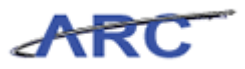

# <span id="page-33-0"></span>**Creating a Project and Activity**

#### **Creating a Project**

Once SPA receives and reviews the Notice of Award (NOA) from the funding agency and has worked with the Department on a finalized budget with any additional Project details, they will create the Project in InfoEd. InfoEd will send new Projects and Activities to ARC on a nightly basis.

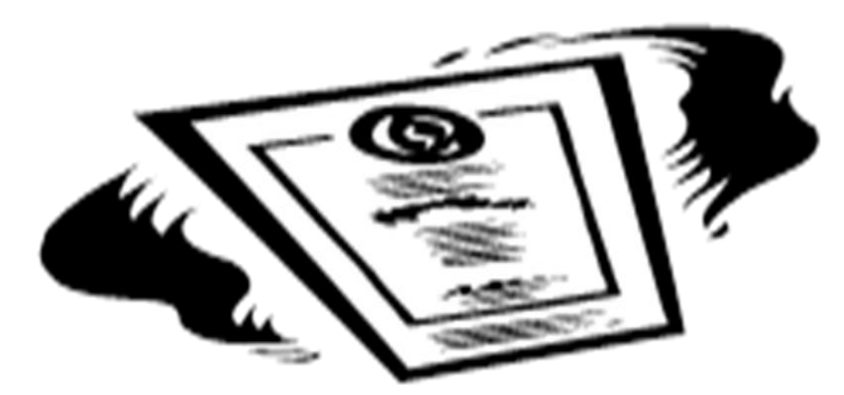

#### **Creating an Activity**

Activities can be thought of as the Sub-Ledger accounts in FAS that are set up for a specific scope of work or restricted budget period. Breaking down a Project into separate Activities enables one to efficiently manage and analyze the costs of the Project by scope of work or budget period. SPA will always create at least one Activity for each Project during the Project setup process.

For Sponsored Projects, Activities may serve as internal mechanisms to help Principal Investigators and Administrators manage their funding over the life of the Project. Sponsors may also require recipients of multi-year or complex Projects to report by budget periods or scopes and, as a consequence, Projects must have multiple Activities.

For Sponsored Projects, you can group similar Activities together for reporting and analysis using Activity Types. Activity Types group together different Activities into Budget Periods (e.g. BP001, BP002, BP003).

An Activity is created when a research Project awarded to a PI contains several components to it, requiring separate budgets for tracking each component's financial activity. SPA, in collaboration with the Department, can setup Activities in ARC; Activities can be added to a Project at any point, and several Activities can be added at one time.

Once a Project has been created, SPA will notify the PI, Department Administrator, and SPF that a Sponsored Project has been set up in ARC. Independently, the PI, Department Administrator, and SPF should run the Project Information Notification (PIN) report to review and confirm the NOA agreement with Project attributes determined by SPA.

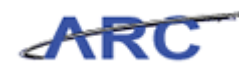

### <span id="page-34-0"></span>Cost Sharing

In some instances, Funding Agencies may require a portion of total research expenses to be funded by a different source (i.e. Institutional Funds); this is known as Cost Sharing.

There are two common types of Cost Sharing - *Mandatory* and *Voluntary Committed*.

A *Mandatory Cost Sharing* obligation results from the primary Funding Agency's requirement that a portion of total costs be paid for by funds other than their own in the event that the proposal is selected for funding.

A *Voluntary Committed Cost Sharing* obligation results from the Principal Investigator's offer to supplement the award budget provided by the primary Funding Agency with alternate sources of funding in the event that the proposal is selected for funding.

A separate Unrestricted Project should be set up to segregate both Mandatory and Voluntary Committed Cost Sharing expenses. Creating a unique Cost Sharing Project helps the University track its commitment to cover a designated portion of Project related costs.

Should a grant or contract have a Cost Sharing requirement, the Department Administrator is responsible for requesting that a non-Sponsored Project be created by FR&O. Once this is done, the Department Administrator must inform SPA of the Cost Sharing Project's identifiers so that the non-Sponsored Cost Share Project can be tracked and reported alongside the Sponsored Project. The Project Information Notification, a report discussed below, will highlight the Cost Share project number associated with a given Sponsored Project.

#### **Mandatory Cost Sharing Process**

With the implementation of ARC, a new process for management of Mandatory Cost Sharing will be implemented.

SPA will set up the Sponsored Project upon receipt of the NOA, and send a communication to the Department indicating that the Project has been set up. The Department must then request that a separate unrestricted Cost Sharing Project be set up by the Controller's Office FR&O group.

Once this Cost Sharing Project is created, the Department must provide SPA with the Project Identifiers for the separate Cost Sharing Project. SPA will adjust the Primary Project set up, linking it with the recently created Cost Sharing Project so that they are tracked and reported together.

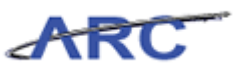

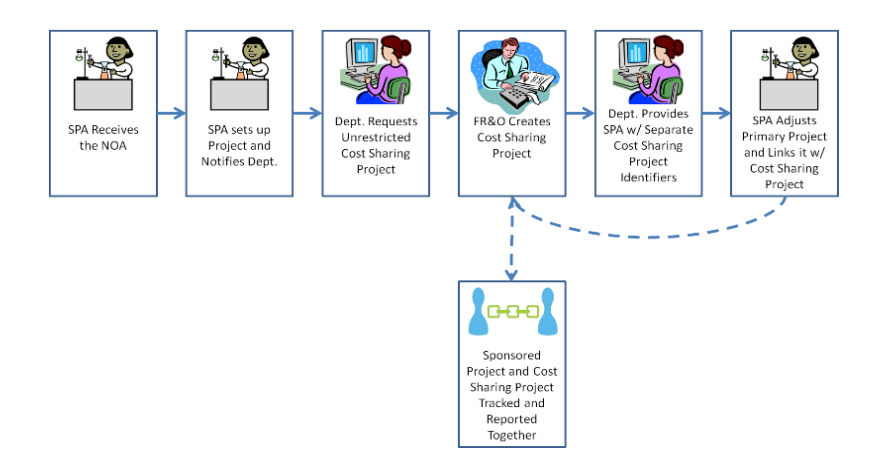

If SPA is not informed of the Cost Sharing Project number within 60 days of the Sponsored Project set up, SPA will initiate the process of placing the project on "Hold" status.

"Hold" status stops any transactions, including salary, from being applied to the Sponsored Project. "Hold" status will be removed when Cost Sharing Project identifiers are provided to SPA.

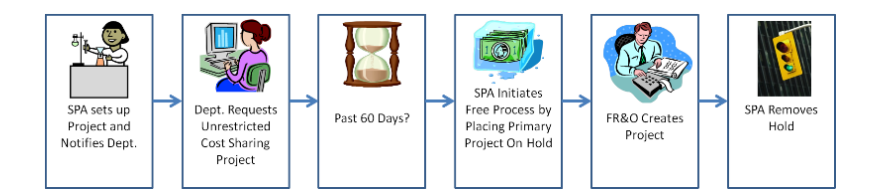

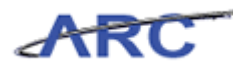

### <span id="page-36-0"></span>**Adding Team Members to a Project**

ARC will provide titles for team members, such as identifying the Project Manager and all titles of other team members (see examples below). For Sponsored Projects, SPA will add team members into InfoEd the same time a Project is created. Once SPA adds team members and sets up the award, the Project Information Notification (PIN) will be made available for the Department(s) to run the PIN Report and view the team members.

Here is a list of available Project Roles available in ARC and their descriptions:

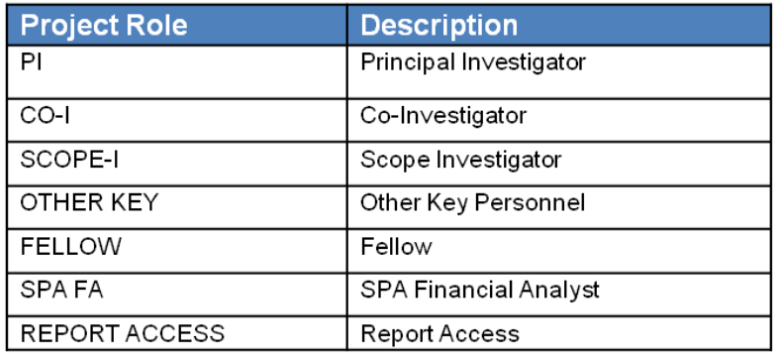

The Project and Activity Team identifies the people responsible for the Project or Activity. ARC will provide expanded roles for team members.

For example, if a Department Administrator wanted to query a listing of all Projects where the faculty member is the Principal Investigator, then they could retrieve a listing of all Projects where the faculty member has a role of "Principal Investigator."

The "Fellow" role should be the recipient of a fellowship. Often, the NGA names the fellow as the Principal Investigator, but Columbia PI policy does not allow a fellow to be the PI of an account, without a PI waiver. Currently, the fellow is named as "Responsible Person 2", so one can think of the "Fellow" role as replacing this usage of RP2.

―Other Key Personnel‖ is a way to name other people on the project team. This would be used for anyone who is key personnel but not the PI, Co-Investigator, or Fellow.

In addition, the Project and Activity Team can assist in facilitating access to a specific Project or Activity. If there is an employee that requires access to a specific Project, but doesn't need access to an entire department, then that person could be added to the Project Team with the "Report Access" role.

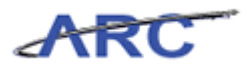

#### <span id="page-37-0"></span>**Sub-Awards**

Sub-awards will be budgeted to a single budget account, even if there is more than one sub-award on a given Project. Spending on sub-awards will occur on two different accounts, "MTDC In" and "MTDC Out," the balances of which Department Administrators will be able to determine via the Purchase Order (PO) Inquiry page. Although the sub-award name will not be listed on the report, the PO ID will take the place of the sub-award name. Once on the PO Inquiry page, one can view the Encumbrance Balance.

| <b>Purchase Order Inquiry</b>                                                   |   |                            |                                                                         |                                                       |                       |           |                                            |                                                                                           |                                                                                                    |               |                                                            |                             |  |
|---------------------------------------------------------------------------------|---|----------------------------|-------------------------------------------------------------------------|-------------------------------------------------------|-----------------------|-----------|--------------------------------------------|-------------------------------------------------------------------------------------------|----------------------------------------------------------------------------------------------------|---------------|------------------------------------------------------------|-----------------------------|--|
| <b>Purchase Order</b>                                                           |   |                            |                                                                         |                                                       |                       |           |                                            |                                                                                           |                                                                                                    |               |                                                            |                             |  |
| <b>Business Unit:</b><br>PO ID:<br>Change Order:                                |   | <b>COLUM</b><br>0000000002 |                                                                         |                                                       |                       |           | <b>PO Status:</b><br><b>Budget Status:</b> |                                                                                           | Dispatched<br>Valid                                                                                                |               |                                                            |                             |  |
| $\overline{\mathbf{v}}$ Header                                                  |   |                            |                                                                         |                                                       |                       |           |                                            |                                                                                           |                                                                                                    |               |                                                            |                             |  |
| PO Date:<br><b>Vendor Name:</b><br><b>Vendor ID:</b><br>Buyer:<br>PO Reference: |   |                            | 04/22/2012<br><b>DELL MARKETING</b><br>0000013536<br>HOROWITZ HUGH<br>A |                                                       | <b>Vendor Details</b> |           |                                            |                                                                                           | <b>Backorder Status:</b><br><b>Receipt Status:</b><br><b>Hold From Further Processing</b><br><b>Amount Summary</b> |               |                                                            | Not Backordered<br>Received |  |
| <b>Header Details</b><br><b>Header Comments</b><br>Change Order                 |   |                            |                                                                         | <b>AII RTV</b><br>Matching<br><b>Activity Summary</b> | Document Status       |           |                                            | <b>Merchandise:</b><br>Freight/Tax/Misc.:<br><b>Total:</b><br><b>Encumbrance Balance:</b> |                                                                                                    |               | 1.100.00<br>0.00<br><b>USD</b><br>1,100.00<br>1,100,00 USD |                             |  |
| Lines<br>Customize   Find   View All   8   11   First   12 of 2   Last          |   |                            |                                                                         |                                                       |                       |           |                                            |                                                                                           |                                                                                                    |               |                                                            |                             |  |
| Line                                                                            |   | Item ID                    |                                                                         | <b>Item Description</b>                               | Category              | PO Qty    | <b>UOM</b>                                 | Merchandise<br>Amount                                                                     |                                                                                                    | <b>Status</b> |                                                            |                             |  |
| 1                                                                               | 퉙 |                            |                                                                         | Desktop Intel Core i5                                 | 43210000              | 1.0000 EA |                                            |                                                                                           | 850.00 USD                                                                                                    | Approved      | O                                                          | 圈                           |  |
| $\overline{c}$                                                                  | 国 |                            |                                                                         | Monitor 22 inch                                       | 43210000              | 1.0000 EA |                                            |                                                                                           | 250.00 USD                                                                                                    | Approved      | ⊜                                                          | 图                           |  |

The Encumbrance Balance for the PO is available here.

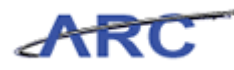

### <span id="page-38-0"></span>**Project Information Notification (PIN) Report**

After a Project has been created, a PIN (Project Information Notification) Report will be made available for the responsible Departments and Team Members to access. The PIN is generated in ARC and details all Project and Activity attributes for all Project Types, such as Description, Owning Department, and Team.

SPA will continue to notify Departments when there is a significant change to attributes on the Project or Activity. The PIN Report is replacing the FFE Account Inquiry Report and Sponsored Project Budget Authorization (SPBA) Report.

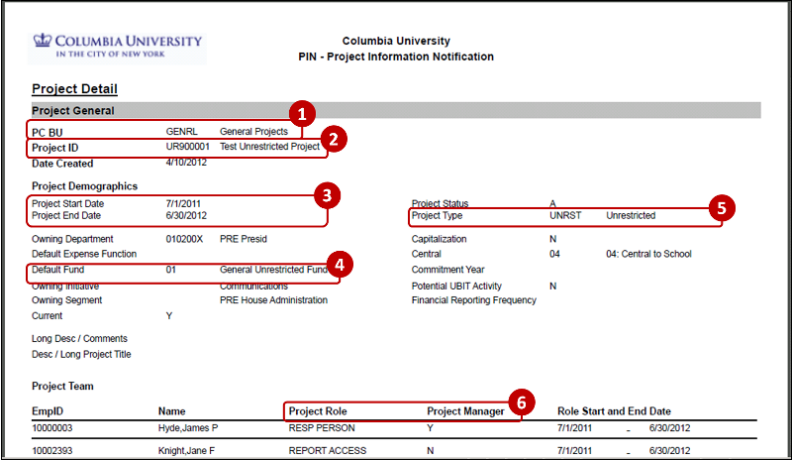

**1.** The Project Business Unit – The "PC BU" is the broad category of Project Type, and is either General, Sponsored, or Capital

**2.** The Project ID – The "Project ID" is an 8-digit project identifier that is developed based on the Project Range

**3**. The Project Start/End Dates – The "Project Start/End Dates" indicate when a Project begins and ends

4. The Project Fund – The "Project Fund" is used to capture funding sources by high level category

**5**. The Project Type – The "Project Type" is an attribute which further defines the Fund ChartField and is used primarily for reporting

**6**. The Project Role and Project Manager – The "Project Role" indicates the person responsible for the Project or Activity. If there is a 'Y' in the "Project Manager" field, this indicates the person is the Project Manager

Directions for running the PIN are in the Creating and Maintaining Non- Sponsored Projects course within the Project Costing curriculum.

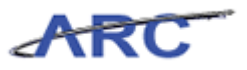

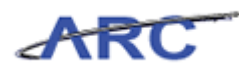

# <span id="page-40-0"></span>**Project Budgets**

Project Budget is a budget that is created for the life of the Project. A Project Budget can span multiple fiscal years. Below is a diagram that shows examples of Project budgets and how they are entered:

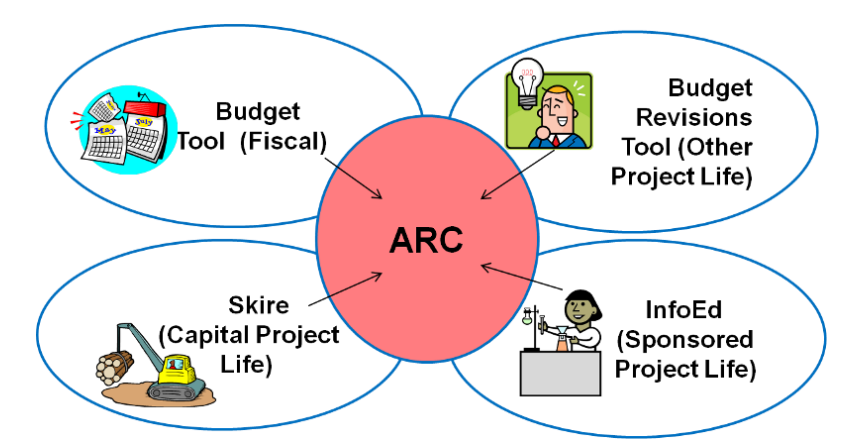

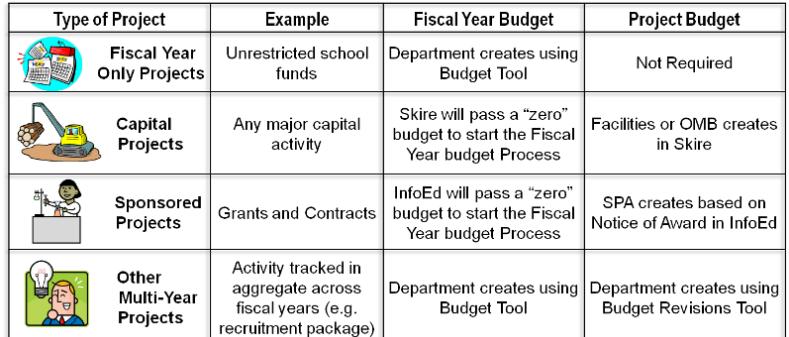

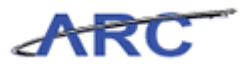

### <span id="page-41-0"></span>**Project Encumbrance**

An encumbrance is a commitment to pay for goods and/or services reflected in a budget (e.g. a Purchase Order or salary commitment) - it "earmarks" funds within a budget for anticipated expenses.

Encumbrances on Projects will be recorded against both a Project Life and a Fiscal Budget.

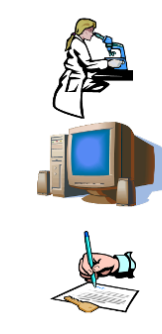

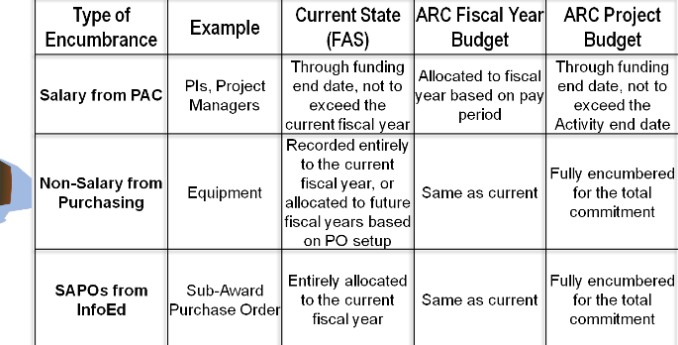

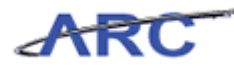

# <span id="page-42-0"></span>Modifying a Project and Activity

This is the *Modifying a Project and Activity* lesson of the *Managing Sponsored Projects* course. Upon completion of this lesson, you will:

Be familiar with the workflow of Project and Activity Updates

**Estimated time needed to complete lesson:** 15 Minutes

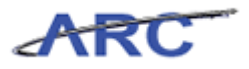

### <span id="page-43-0"></span>**Modifying a Project and Activity Overview**

Once a Project is created in ARC, the PI and Department Administrator may find that Project modifications are necessary. The Department should contact SPA to determine whether the modification in question is appropriate. If appropriate, Attributes of a Project or Activity can be modified via InfoEd.

In most cases, modifications would consist of re-budgeting (for which sponsor approval may be required) and attribute changes, including a change in Billing Frequency or Project End Date. Departments can initiate this change by completing a Sponsored Projects Assistance & Response Center (SPARC) form.

**Link to access the SPARC webform**: http://spa.columbia.edu/have-inquiry [\(http://spa.columbia.edu/have-inquiry\)](http://spa.columbia.edu/have-inquiry)

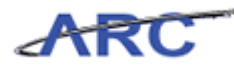

# <span id="page-44-0"></span>Spending on a Project and Activity

This is the *Spending on a Project and Activity* lesson of the *Managing Sponsored Projects* course. Upon completion of this lesson, you will:

Be familiar with the workflow of Project and Activity Updates

**Estimated time needed to complete lesson:** 10 Minutes

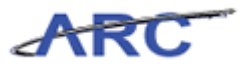

# <span id="page-45-0"></span>**Spending on a Project and Activity**

#### **Spending on a Project**

Direct Costs are costs that can be identified specifically with a particular Sponsored Project, for example, salary, fringe, equipment, and supply expenses.

Facilities and Administrative (F&A) costs, also known as "Indirect Costs," are general facilities and administrative costs incurred in support of a Sponsored Project, for example, the cost of research lab space, maintenance, and administrators.

While Direct Costs are applied to Projects by Administrators, F&A costs are applied to Projects by a nightly mechanical process in which ARC applies a Project-specific F&A rate on applicable expenditures.

Direct Costs can be applied to Projects via ARC transactions within various modules. Once an expense is applied to a Project, a nightly batch process is run and expenditures are fed to the Project Costing Module.

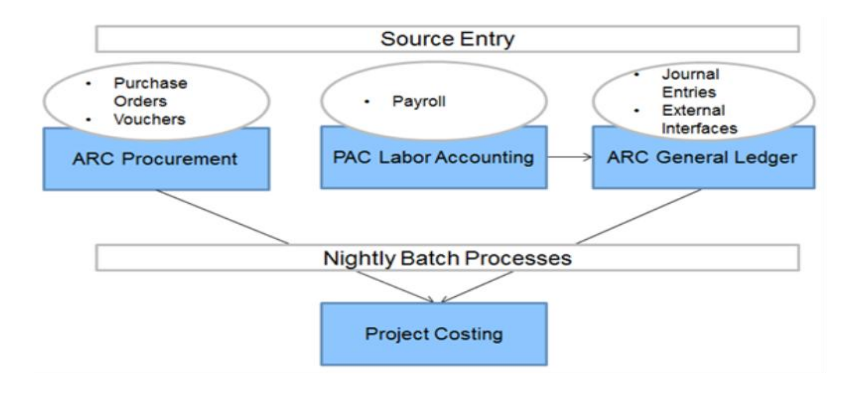

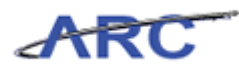

### <span id="page-46-0"></span>**Cost Transfers**

#### **Cost Transfers**

Once expenditures are applied to a Project, the need to reallocate them may arise. The process of moving expenditures between Projects is known as a "Cost Transfer." Historically, these were referred to as "Expenditure Corrections" and "Journal Entries."

There are two types of cost transfers: salary and non-salary cost transfers. The PAC/LA system is used to execute salary cost transfers.

All non-salary cost transfers must be initiated in ARC. ARC will route the cost transfer based on the module used to enter the transaction—some will be routed to SPF for approval.

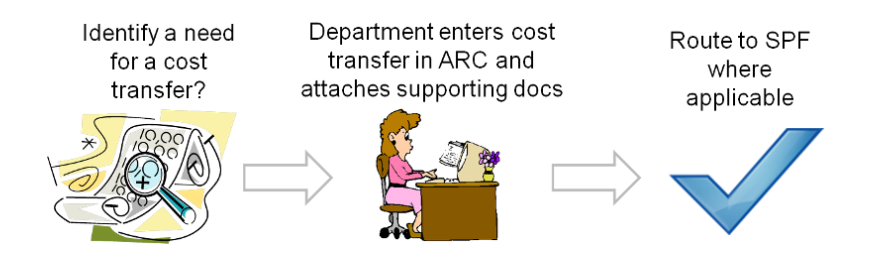

In the Accounts Payable module, Departments will use a Journal Voucher to transfer individual expenses. In the General Ledger module, Departments may use a Journal Entry to move a lump sum of expenses (for example, when removing a cost overrun). Generally, Departments should use the AP module to transfer expenses as this creates a clear audit trail.

All General Ledger module entries will require SPF approval. Accounts Payable Journal Vouchers that debit a Sponsored Project with expenses originally applied to another Project more than 90 days from which they were originally posted also require SPF approval.

Expenditure transfers when the original expense was applied more than 90 days prior are subject to heightened auditor scrutiny. As a result, SPF requires an explanation of extenuating circumstances that detail the nature of the failure to recognize and reallocate the original expense at an earlier date.

For more information, please review the University's policy regarding Cost Transfers here:

http://policylibrary.columbia.edu/sponsored-project-cost-transfers

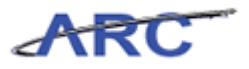

### <span id="page-47-0"></span>**Financial Reporting and Invoicing**

Sponsored Projects Finance (SPF) has primary responsibility for the financial reporting and billing of Sponsored Projects. The attribute "Bill Type" will indicate the method of reimbursement (whether Letter of Credit, or Fixed-Payment Invoice, for example) and whether the Department Administrator is responsible for preparing the invoice.

For example, a Department Administrator may run the Project Information Notification (PIN) Report for a given Project and in doing so, notice that the Bill Type is "Department." While SPF is responsible for invoicing the vast majority of sponsored awards, Departments are responsible for invoicing those Projects with the "Department" Bill Type.

The "Department" Bill Type is typically assigned when the sponsor requires information on the invoice that only the Department can provide, such as when there are complex per patient charges, fees for services, or detail that is not available in ARC.

It is the Department Administrator's responsibility to prepare the invoice on schedule, and per funding agency and University requirements, including the University lockbox remittance address:

The Trustees of Columbia University Sponsored Projects Finance (SPF) PO Box 29789 General Post Office New York, NY 10087-9789

Once the invoice is prepared, the Department Administrator must submit the original invoice and any backup documentation, such as the account reconciliation and a detailed breakdown of patient charges, to their SPF Project Manager for review and signature.

Upon receipt of the Department-prepared invoice, SPF will:

- Review, and when appropriate, approve the invoice
- Assign a voucher number to the invoice
- Record a corresponding receivable entry

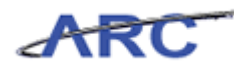

### <span id="page-48-0"></span>Sponsored Project Financial Report

The Sponsored Project Financial Report (SPFR) is essential for tracking spending on Projects. The SPFR replaces the DARTS Summary Statement and is available for monitoring activities and financial transactions on Sponsored Projects. PI's, Departments, and Central Offices, including SPA and SPF, may have access to this report.

The Sponsored Project Financial Report aggregates financial information by Project, but may include a certain Activity Type or Activity selected when running the report. The user is also able to drill down to transaction level detail.

Below is an example of a Sponsored Project Financial Report:

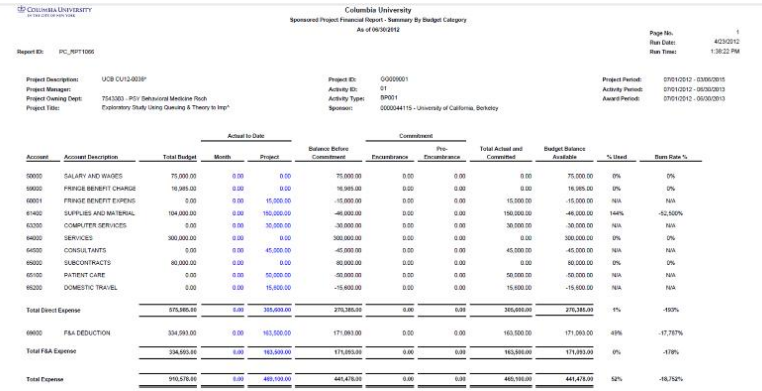

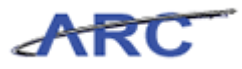

# <span id="page-49-0"></span>Closing Out a Project and Activity

This is the *Closing Out a Project and Activity* lesson of the *Managing Sponsored Projects* course. Upon completion of this lesson, you will:

- Be familiar with the Closeout Process for Projects and Activities
- Understand Closeout Statuses

**Estimated time needed to complete lesson:** 10 Minutes

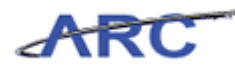

### <span id="page-50-0"></span>**Closing Out a Project and Activity Overview**

When the research objective is complete and/or the sponsor-permitted Project dates have expired, the Project closeout process begins.

The closeout process allows the Principal Investigator and the University to ensure that their fiduciary responsibilities have been met. Additionally, this process allows the University to reconcile its internal accounting by "closing the book" for a particular Project.

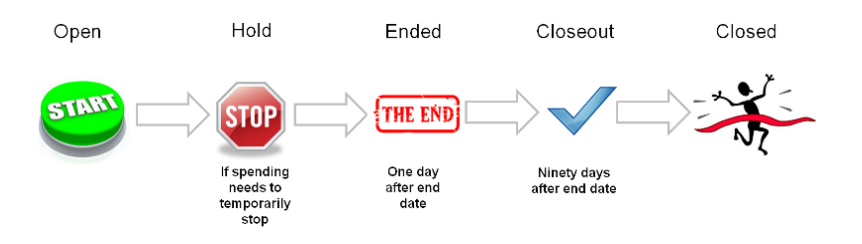

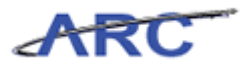

#### <span id="page-51-0"></span>**Closeout Process**

#### **Closeout Process**

SPF is responsible for the closeout of Sponsored Projects and Activities, and will rely on efforts of the Department Administrator in order to successfully complete the closeout process. The Controller's Office is responsible for the closeout of non-Sponsored Projects and Activities.

Timely closeout of Projects is required under Columbia policy, and ensures compliant financial management of Sponsored Projects.

ARC uses multiple statuses to implement a gradual closeout of Projects and Activities. Here is a table that lists the various Project Statuses, their descriptions, and the Processing Status (which indicates availability to transact against):

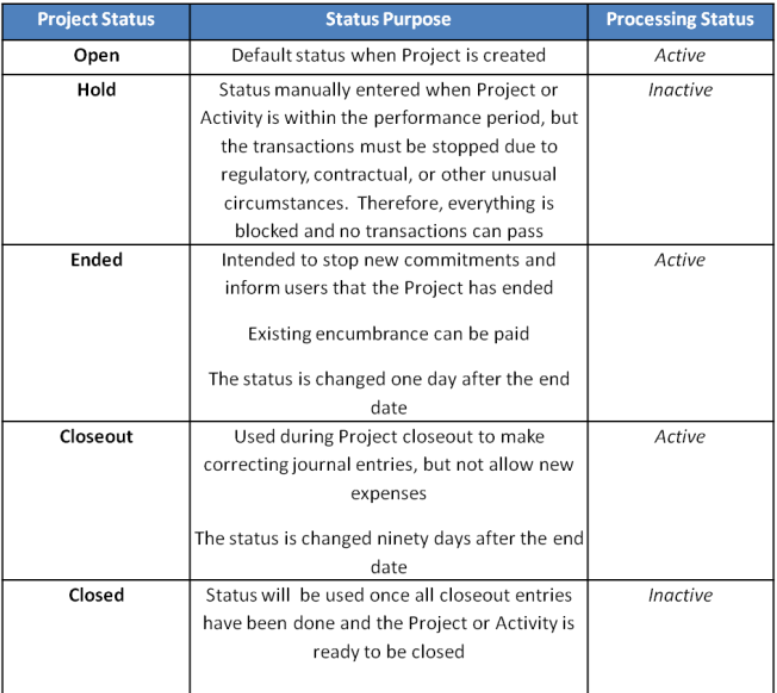

These statuses are used to facilitate the closeout process, detailed below:

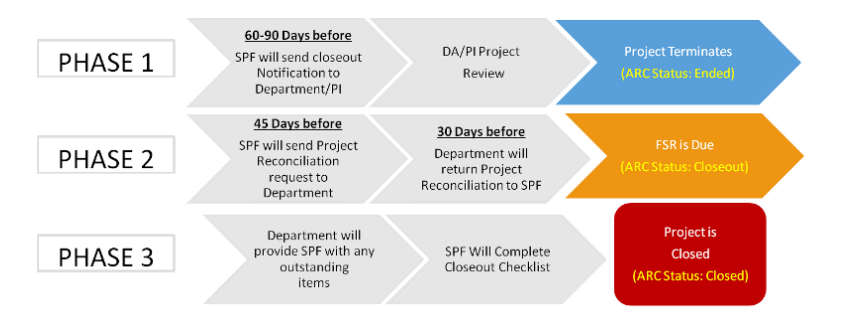

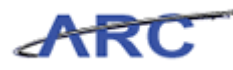

To facilitate the closeout process, the PI and DA should conduct a thorough review during Phase 1, and:

- Determine if a no-cost extension is required for the award. If so, coordinate with SPA
- Review open encumbrances; if wish to close an encumbrance, will have to either liquidate it through a payment or create a change order to reduce the open encumbrance; or contact SPF to close them
- Confirm all payroll charges, supplies, telephone or postages expenses are appropriate; remove any unallowable costs
- Ensure that subcontracts have been fully paid for invoices submitted, including the final invoice
- Ensure there are no outstanding petty cash or travel advance items
- Submit outstanding cost transfer requests so that they can be reviewed and posted by the Project end date

**Note**: A separate training will be available in the future that details the steps involved in closing out a Fiscal Year Budget for Projects with a Project Life Budget.

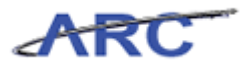

## <span id="page-53-0"></span>Project Lifecycle Reporting and Monitoring

This is the *Project Costing Reports Overview lesson* of the *Managing Sponsored Projects* course. Upon completion of this lesson, you will be able to:

Understand the reports available for Projects and Activities

**Estimated time needed to complete lesson:** 10 Minutes

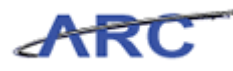

### <span id="page-54-0"></span>**Project Costing Reports Overview**

Earlier in the course, we identified two reports that are used throughout the Creating a Project process:

- **Project Information Notification (PIN) Report** in the *Creating a Project lesson*
- **Sponsored Projects Financial Report (SPFR)** in the *Financial Reporting and Invoicing lesson*

Below are additional Project Lifecycle Reports that will be made available within the ARC system. Some are similar to existing reports, and others are new.

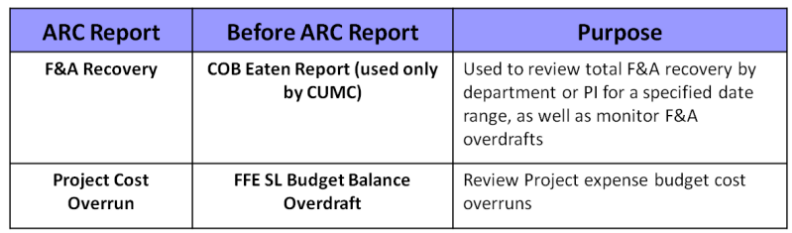

For detailed information on how to run reports in ARC, please refer to the ARC Reporting Overview training.

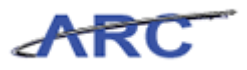

### <span id="page-55-0"></span>**F & A Recovery Report**

#### **F&A Recovery Report**

Facilities and Administrative (F&A) – Also referred to as Indirect Cost (IC), Indirect Cost Recovery (ICR), and overhead. F&A costs are actual costs incurred to conduct normal business activities, but are not readily identified with or directly charged to a specific Project or program.

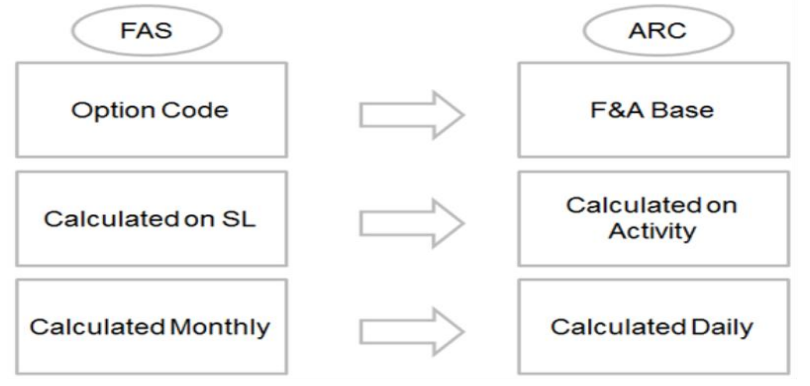

The **Facilities and Administration (F&A) Recovery Report** should be run to view F&A Budget, Project to Date, Fiscal Year to Date, and Budget Balance. This report is used to monitor F&A recovery over a fiscal year for a Department, School, or PI. Below is an example of the F&A Recovery Report:

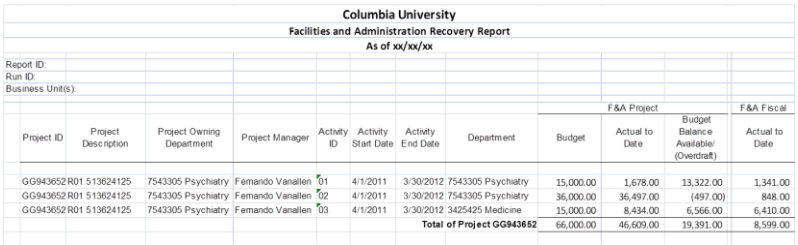

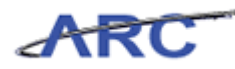

### <span id="page-56-0"></span>**Project Cost Overrun Report**

The **Project Cost Overrun Report** should be run by Departments to monitor any budget expense to budget actual cost overruns.

Cost overruns subject the University to significant audit and financial risk. Accordingly, it is critical that cost overruns are avoided. When they emerge, it is important that cost overruns be monitored closely. Below is an example of what the Cost Overrun Report would look like:

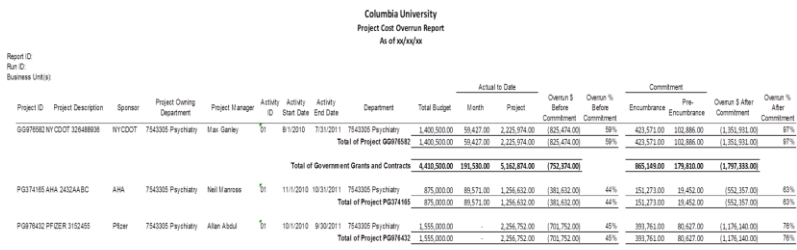

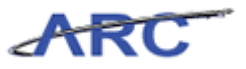

# <span id="page-57-0"></span>Key Terms

As a recap, there are several key terms described in the training:

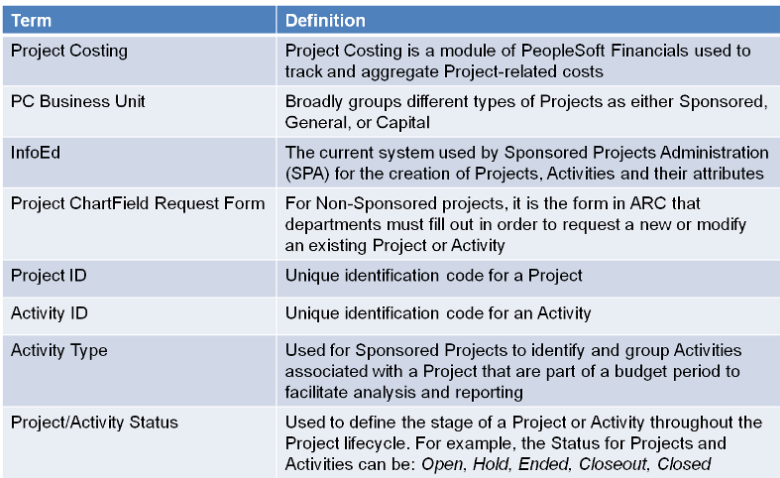

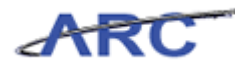

## <span id="page-58-0"></span>Check Your Understanding

Congratulations! You have completed the Managing Sponsored Projects course. Below are a few questions you can answer to check your understanding of the material:

1) Which of the following choices is an accurate range for a Sponsored Project?

 a. UR000100 b. EN100000 c. GG000001 d. 21CP0000

2) Who is responsible for creating Projects and Activities for Sponsored projects?

3) True or False. If a Notice of Award has not been received, expenses for a Project cannot be incurred.

4) The \_\_\_\_\_Report is available for monitoring activities and financial transactions on Sponsored Projects.

5) Who is responsible for the close-out of Sponsored Projects and Activities?

The answers to these questions can be found in the following topic.

**Estimated time to complete check your understanding:** 10 minutes

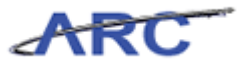

#### <span id="page-59-0"></span>**Check Your Understanding Answers**

- 1) Which of the following choices is an accurate range for a Sponsored Project?
	- a. UR000100
	- b. EN100000
	- **c. GG000001**
	- d. 21CP0000

2) Who is responsible for creating Projects and Activities for Sponsored projects? **Sponsored Projects Administration (SPA)**

3)True or False. If a Notice of Award has not been received, expenses for a Project cannot be incurred. **False. Although that is typically the case, there are exceptions, such as the Advanced Projects process.**

4) The \_**Sponsored Projects Financial**\_Report is available for monitoring activities and financial transactions on Sponsored Projects.

5) Who is responsible for the close-out of Sponsored Projects and Activities? **Sponsored Projects Finance (SPF)**

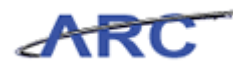

## <span id="page-60-0"></span>Training Acknowledgment

If you are taking this course to obtain security access to one of Columbia University's Financial Systems, please ensure you have completed the following:

1. **Security Application Request**: All security roles must be requested by the user through the Columbia University Financial Systems Security Application which can be found in the Service Catalog of ServiceNow (https://columbia.service-now.com/). Note: All security roles must be approved by both the user's manager and Department Security Administrator (DSA) for the School/Admin Unit to which access is being requested.

2. **Training Requirements**: Security access will only be granted once all training requirements have been fulfilled. After a user has reviewed all of the applicable training material for a particular role, users must complete the Knowledge Assessment or Training Acknowledgment associated with that training course with a score of 90% or higher. The Knowledge Assessments can be found in New CourseWorks, by clicking here. If you have any questions about the training required for any security role, click here for the Course to Role job aid.

If you are taking this course for information purposes only, i.e., you are not requesting a security role, no Knowledge Assessment or Training Acknowledgment is required.

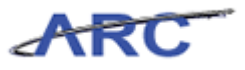

### <span id="page-61-0"></span>Course References

Please find links to all of the Job Aids, Policies, and Procedures that were referenced throughout this course:

- 1. Web- Based Training Tool Reference Guide
- 2. ChartField Definitions
- 3. ChartString Visual
- 4. Project Ranges and Definitions
- 5. Project Statuses
- 6. Project Costing Glossary Terms
- 7. Managing Sponsored Projects Training Guide

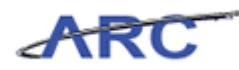

# <span id="page-62-0"></span>**Glossary**

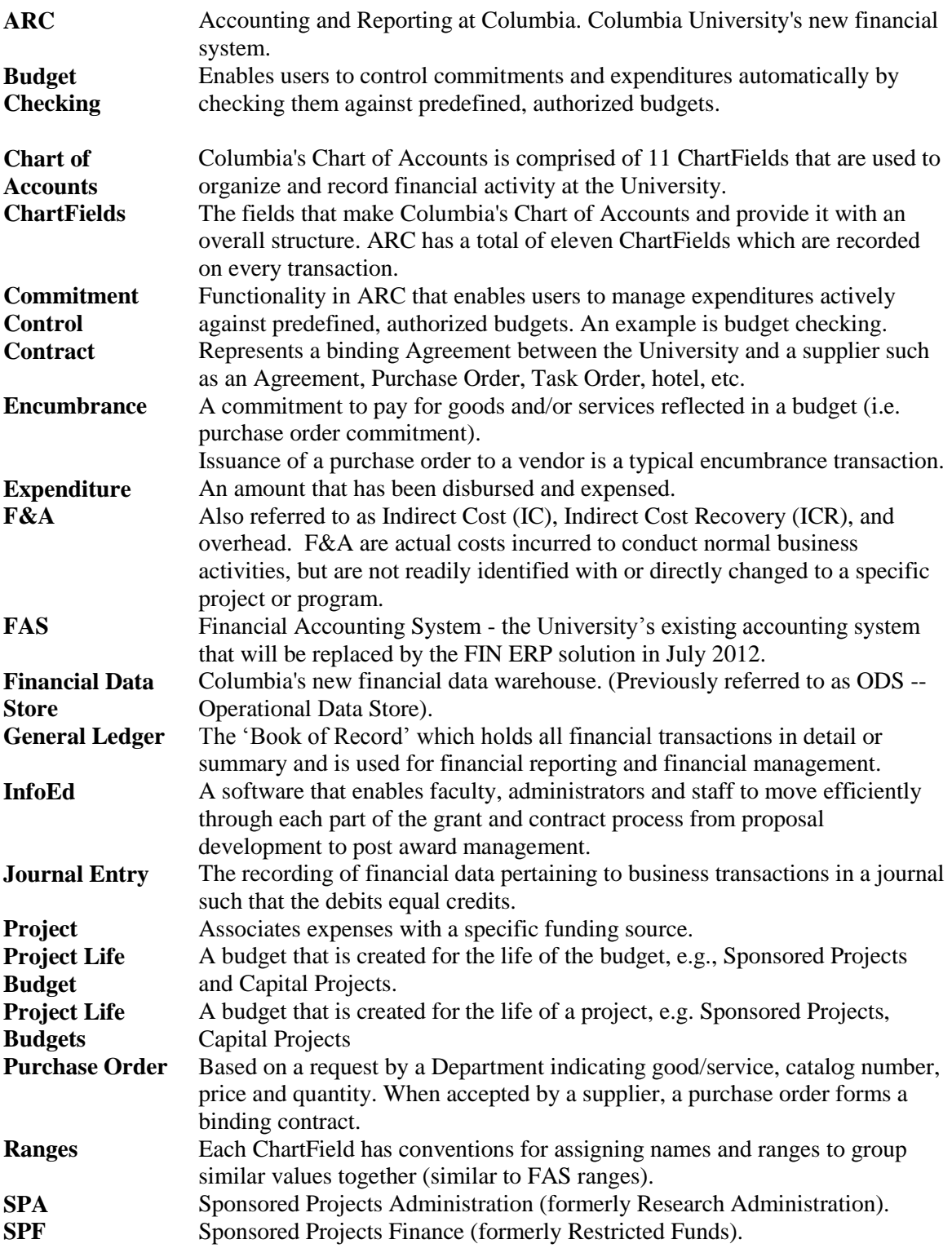

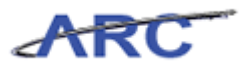

**Workflow** Automatic, rule-based routing to pre-determined users based on criteria such as role, department, commodity, account and dollar amount. Workflow manages and tracks the flow of work.